# Die Blitzschach App

Sie spielen bevorzugt Blitzschach oder Bulletpartien? Sollte die Antwort "**Ja**" lauten, finden Sie unter der UR[L https://blitz.chessbase.com](https://blitz.chessbase.com/) eine kompakte, handliche App, die für die Durchführung ihrer Blitzpartien alle erforderlichen Funktionen bietet.

Diese App eignet sich exzellent für die Nutzung auf Mobilgeräten mit kleinen Bildschirmen, weil sie im Unterschied zur *Schach.de App* ausschliesslich Funktionen anbietet, die für das Blitzen und Bullet relevant sind. Für die zahlreichen iPhone/iPAD Nutzer ist diese App die ideale Alternative zu der nicht mehr verfügbaren Playchess App.

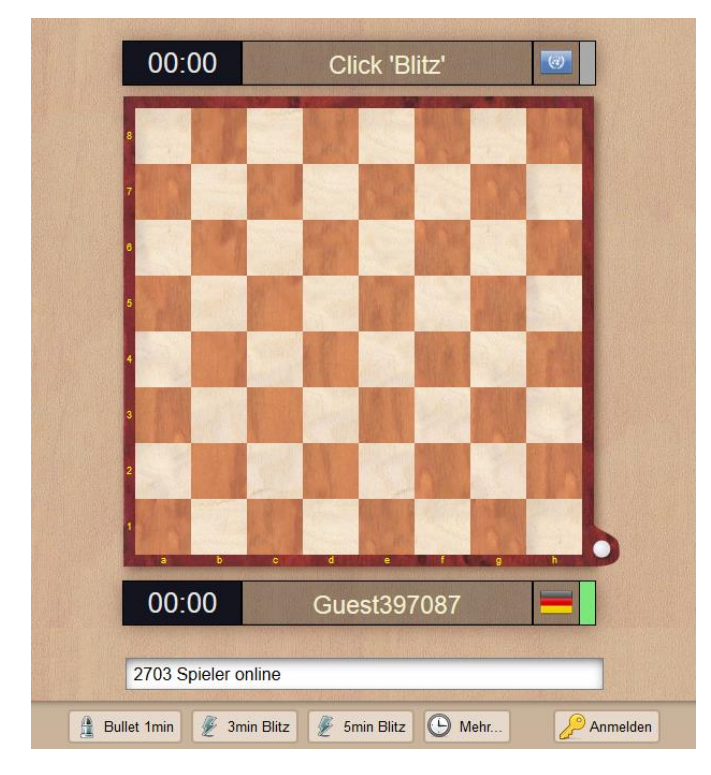

Starten Sie Ihren Browser und aktivieren Sie die App unte[r https://blitz.chessbase.com](https://blitz.chessbase.com/)

Sie haben jetzt zwei Möglichkeiten. Sie können beispielsweise ihre Partien als "*Gast*" ohne jegliche Wertung spielen. Wählen Sie dazu einfach eine der angebotenen Spielstufen über die Schalter unterhalb vom Schachbrett und schon können Sie loslegen.

Interessanter sind natürlich gewertete Partien. Sollten Sie einen *ChessBase Account* besitzen, klicken Sie zum Spielen der gewerteten Partien zuerst auf den Schalter "*Anmelden*".

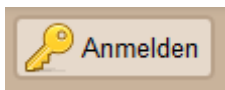

Damit starten Sie den Anmeldedialog und können sich mit dem Benutzernamen direkt für die Nutzung der Blitzapp anmelden oder ggf. einen Account anlegen.

#### Please log in with your ChessBase Account:

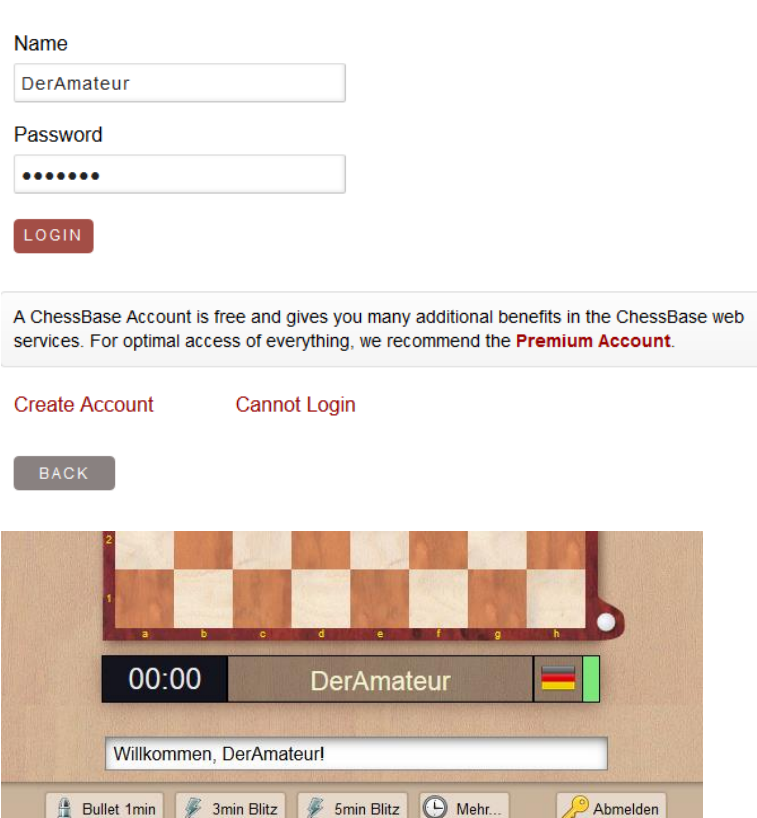

In der Textzeile, über die das Programm die relevanten Informationen anbietet, können Sie erkennen, daß der Login funktioniert hat. Wenn Sie jetzt eine der Blitz/Bulletstufen über einen der Schalter unterhalb vom Schachbrett auswählen, wird diese Auswahl als Angebot an andere Teilnehmer verschickt. Das nachstehend abgebildeten Beispiel zeigt eine Darstellung mit einer laufenden 5 Minuten Blitzpartie.

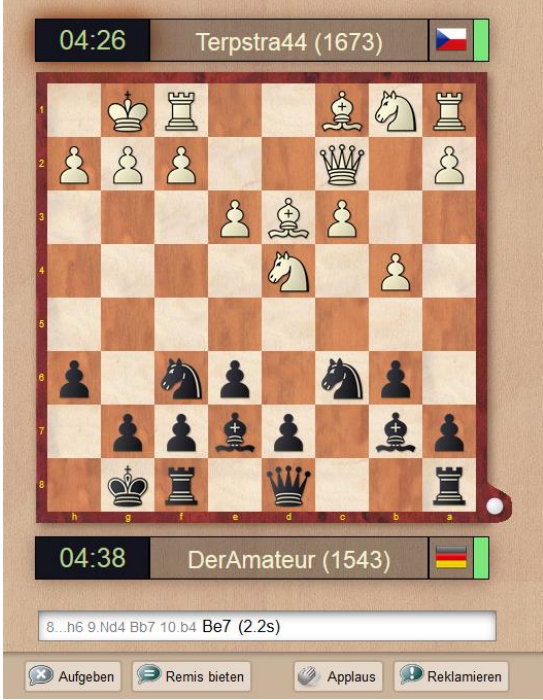

Oberhalb und unterhalb vom Schachbrett werden die Spielernamen inkl. Herkunftsland angezeigt. Man erkennt anhand der grünen Färbung der Schachuhr, wer am Zug ist.

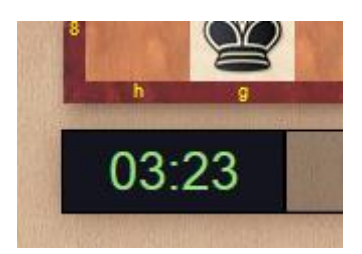

Während der Partie kann man – wie mit den anderen Zugangsclients für den Schachserver – die Zugeingabe beschleunigen, in dem man seine Antwortzüge vorab auf dem Schachbrett eingibt. Diese werden mit einem grünen Pfeil auf dem Brett angezeigt, der zuletzt gespielte Zug des Gegners mit einem gelben Pfeil.

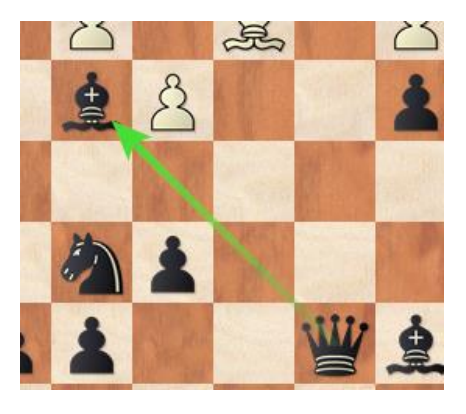

Während der laufenden Partie bekommen Sie über die Eingabezeile, manchmal auch in inversiver Schrift direkt auf dem Schachbrett, Hinweise vom Programm.

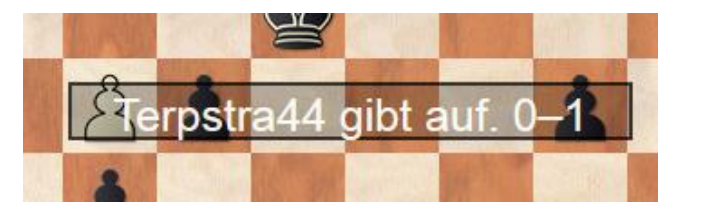

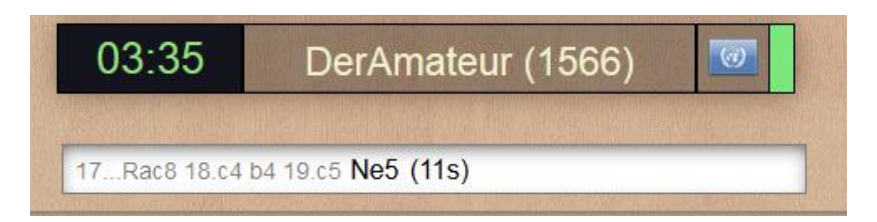

Das Programm listet in der Eingabezeile die zuletzt gespielten Halbzüge der Partie auf, für den zuletzt gespielten Zug wird die benötigte Zeit bis zu dessen Ausführung angezeigt.

Am Ende einer Partie sehen Sie auf Anhieb, wie sich das Ergebnis auf ihre Wertung (Ratingzahl) auswirkt.

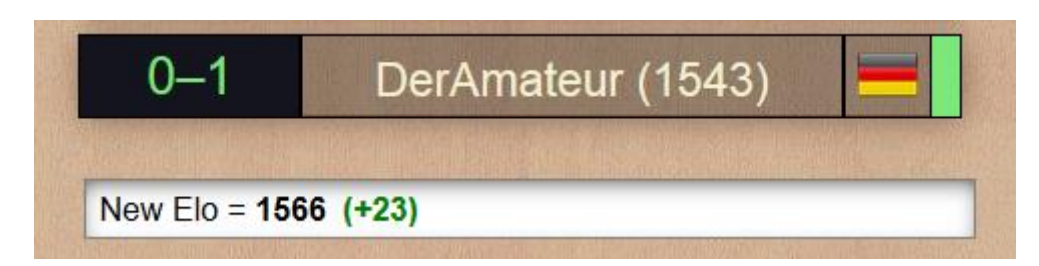

Während der laufenden Partie oder nach Abschluß der Partie stehen elementare Funktionen zur Verfügung.

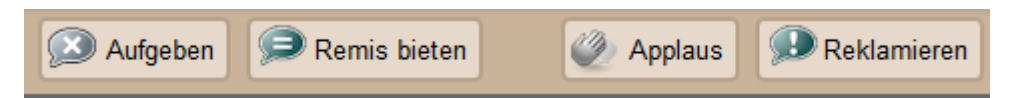

Die Funktionen sind selbsterklärend.

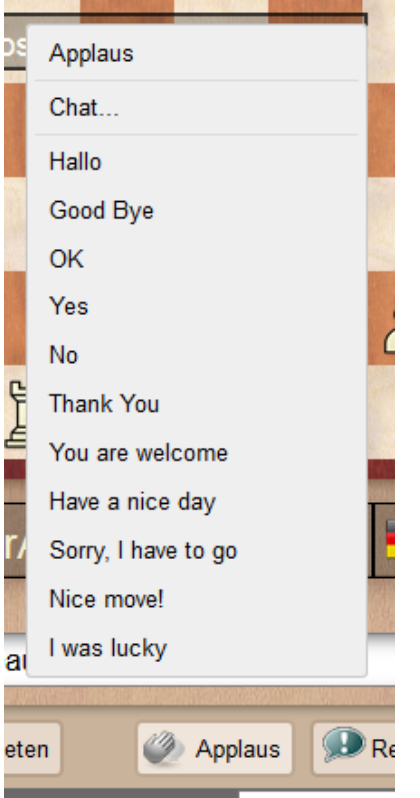

Wichtig beim Onlinespiel ist die Frage, ob man die Verbindung des Gegners prüfen kann. Bei längeren Reaktionszeiten des Gegners möchte man gerne wissen, ob der Spielpartner noch online ist. Auch diese Überprüfung ist mit der App – wenn auch versteckt – möglich.

Dazu klickt man auf die grüne Verbindungsanzeige und bekommt diese Information umgehend angeboten.

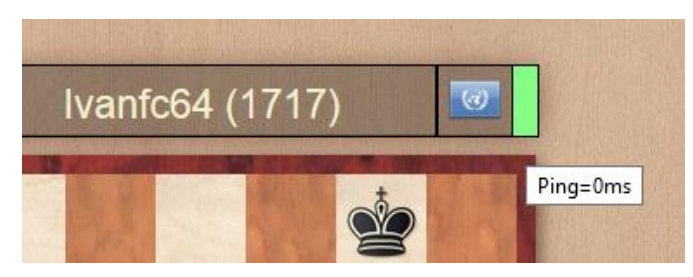

## Menü Tools

Nach einer Partie können Sie über das Menü *Tools* nützliche Funktionen abrufen, die direkt die für den Anwendungszweck die passende App starten.

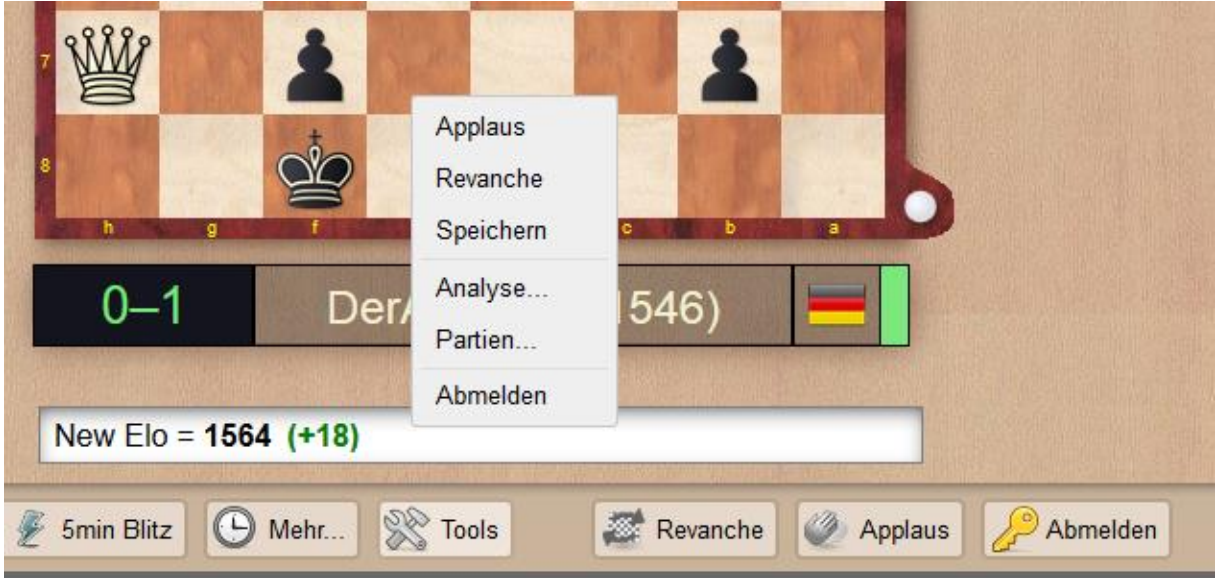

*Analyse* startet die App *Meine Eröffnungen*. Hier können Sie die Partien direkt analysieren oder ggf. für die Erweiterung des Eröffnungsrepertoires einsetzen.

Partien startet umgehend die App *MyGames*, in der Sie die gespeicherten Partien sichten und nachspielen können. Mehr dazu finden Sie unter *Speicherung der gespielten Partien.*

### Unterverwandlungen in Blitzchess.com

Wenn Sie einen Bauern bis zur achten Reihe bringen, kann/muß der Bauer in eine Figur umgewandelt werden. Das wird in der Regel die Dame sein, in seltenen Fällen kann es aber sinnvoll sein, in eine andere Figur umzuwandeln.

Achten Sie darauf, daß in Ihrem Browser die Blockierung von Popups deaktiviert ist. **Grund**: Dialoge werden im Browser oft als Popups geblockt. Daher geht die Unterverwandlung implizit: Man muss die Maus auf das Zielfeld führen und dort erscheinen dann eine große Dame und rechts daneben die anderen Figuren. Wenn man die Maus zu schnell und ganz rechts loslässt, kann man schon mal den Mauszeiger über der falschen Figur haben und das Ergebnis ist dann eine nicht erwünschte Umwandlung!

#### Speicherung der gespielten Partien

Alle Partien die man mit der neuen Blitzapp spielt, werden automatisch in der Cloud "MyGames" abgespeichert. Sie können die Partien also nachträglich nachspielen und analysieren, natürlich auch mit *ChessBase* oder *Fritz.*

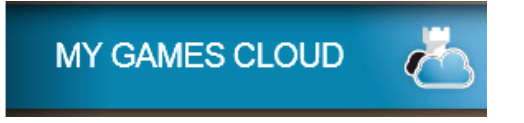

Dies gilt allerdings nur dann, wenn der Anwender über einen *ChessBase Account* verfügt und sich mit seinem Benutzernamen angemeldet hat!

Loggen Sie mit Ihrem Benutzernamen unter " MyGames " an. Sie können sich auch direkt über das Menü *Tools* nach einer Partie einloggen. Unter *Datenbanken* können Sie jetzt u.a. die Datenbank öffnen, in der ihre Partien automatisch gespeichert werden.

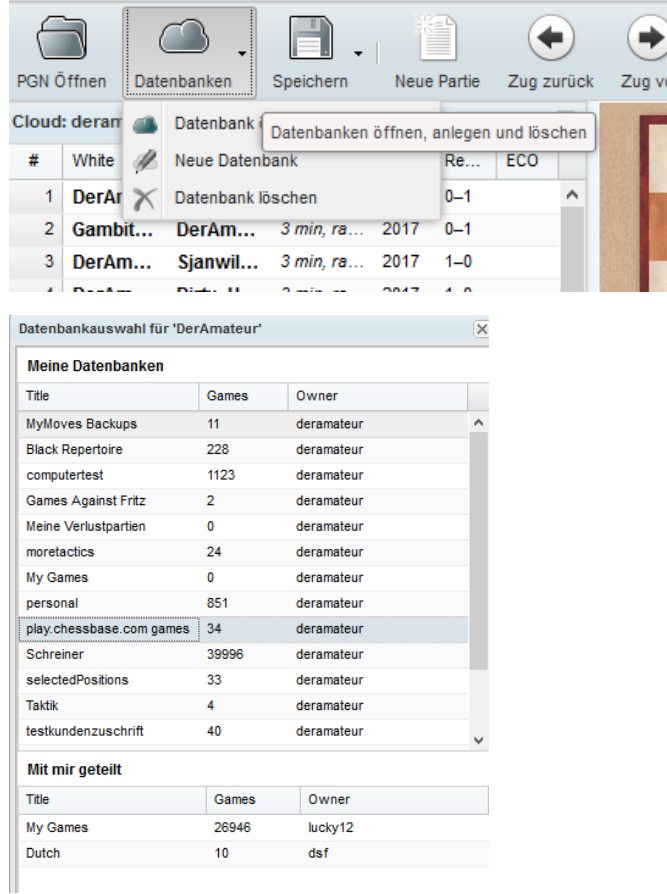

Die Partien befinden sich in der Datenbank "play.chessbase.com games". Per Klick laden Sie die Partie, können diese direkt mit Hilfe der Schachengine analysieren oder diese ggf. für die Nutzung mit anderen Programmen exportieren.

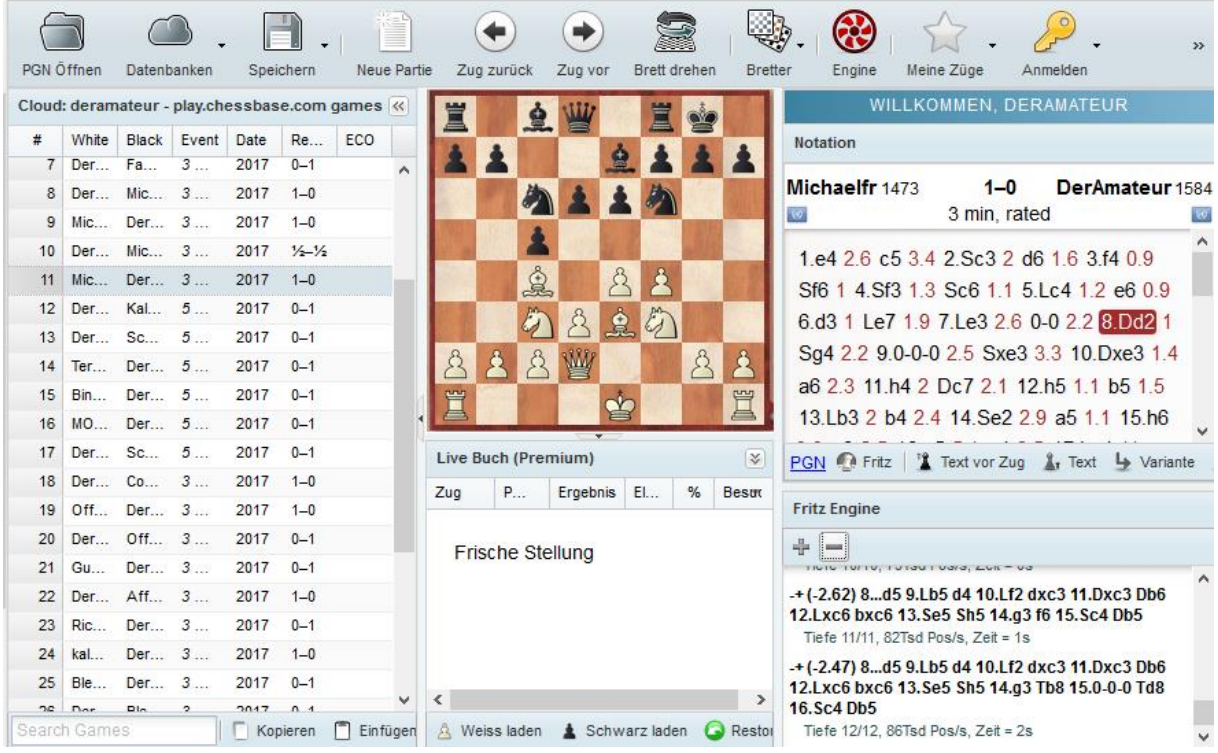

Weiterführende Informationen zur Funktionalität der App "MyGamesCloud" finden Sie in der Anleitung zu den *Web Apps*.